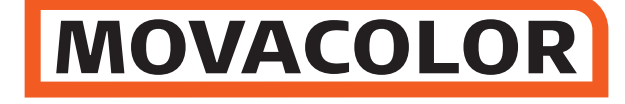

COLOR CONTROL  $\blacksquare$ 

# **MC18-Micro**

# **Bedienungsanleitung 1.08.DE.00**

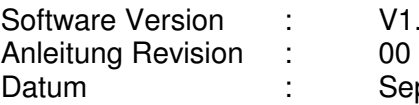

 $V1.08 \mu 1.00$ Sept 2010

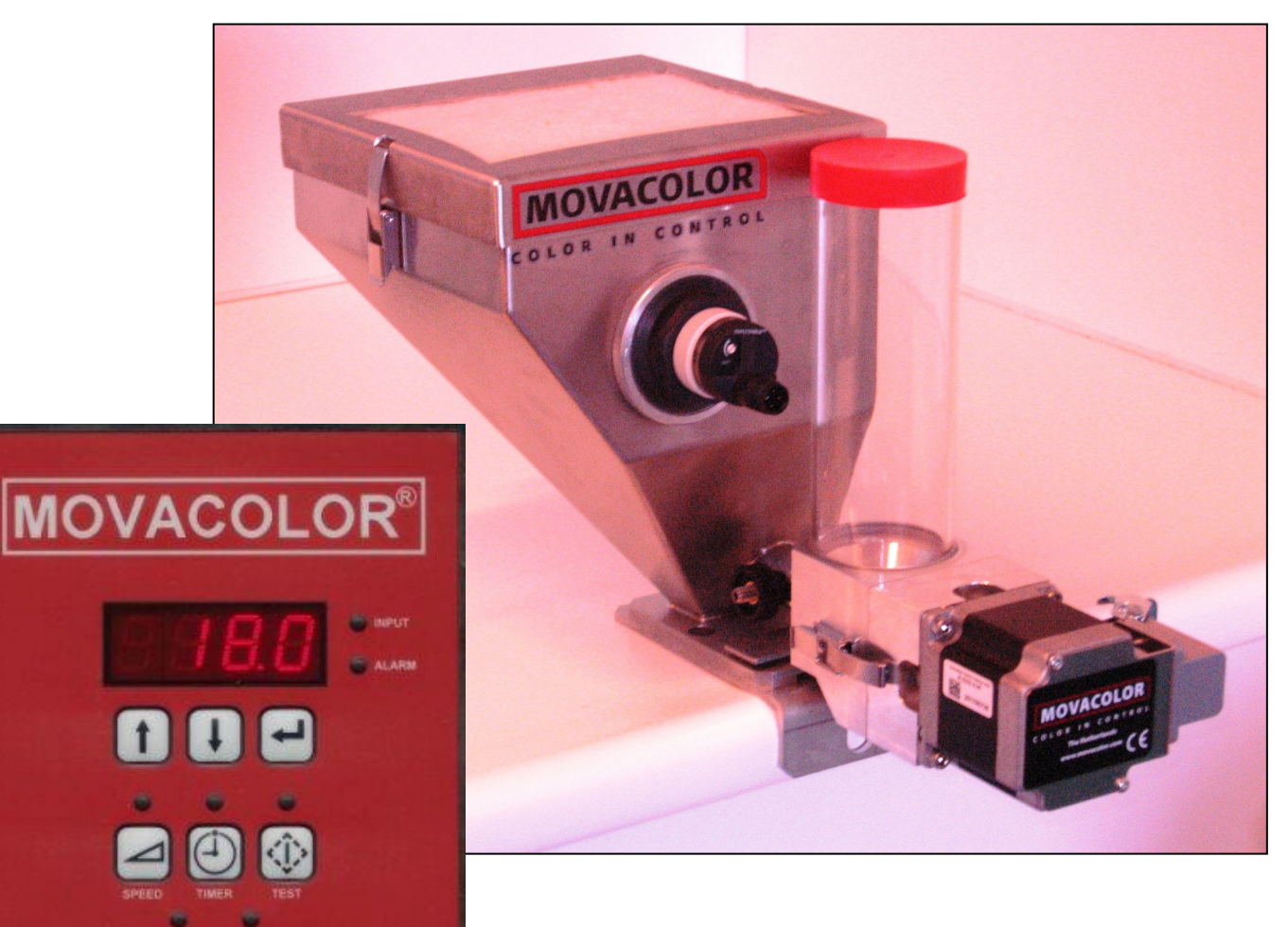

Movacolor B.V • Koperslagersstraat 31• 8601 WL Sneek • The Netherlands Internet: www.movacolor.com • Email: info@movacolor.com  $\frac{1}{\sqrt{25}}$  + 31 (0) 515 570020  $\frac{1}{\ln(2)}$  + 31 (0) 515 570021

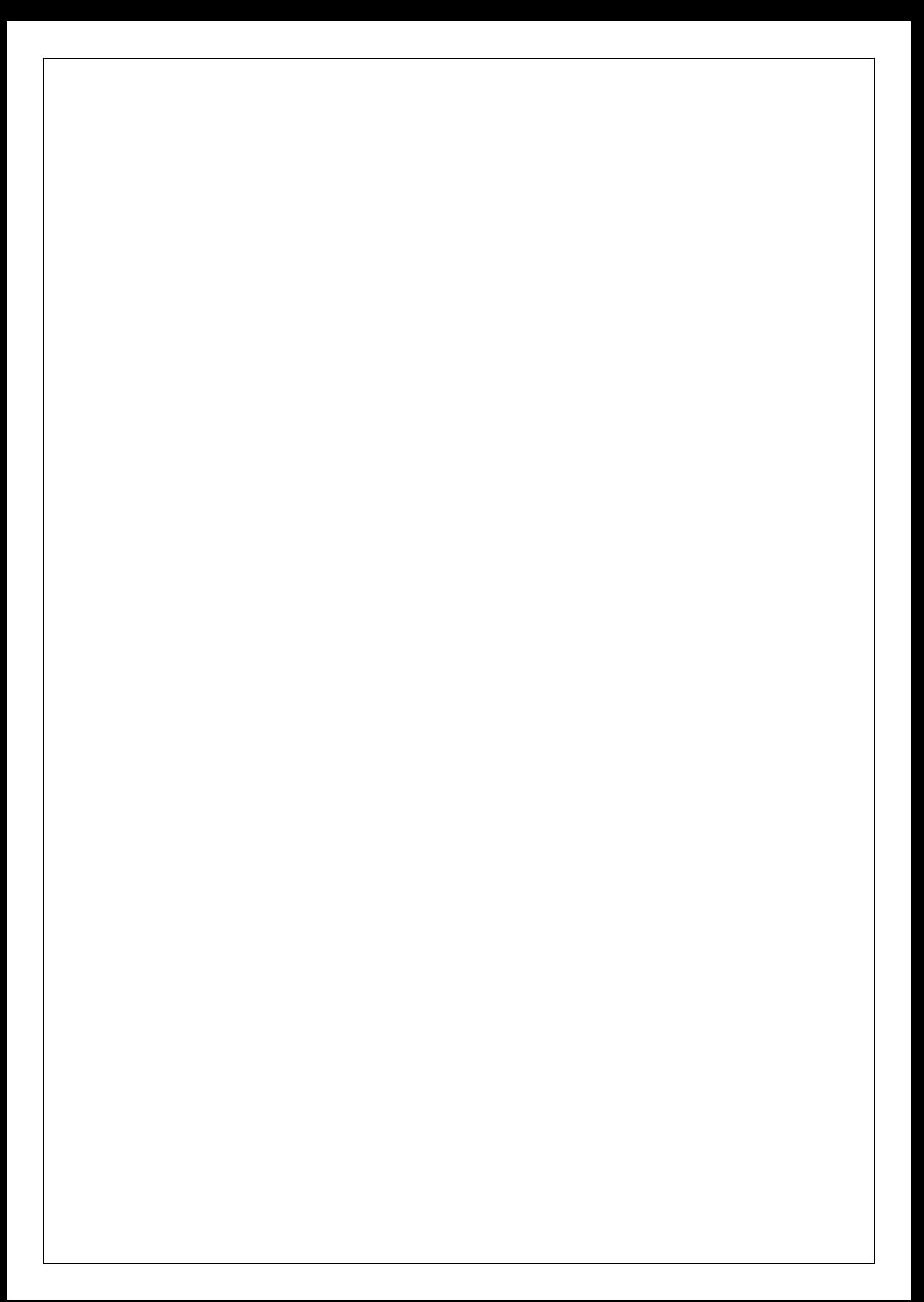

# **INDEY**

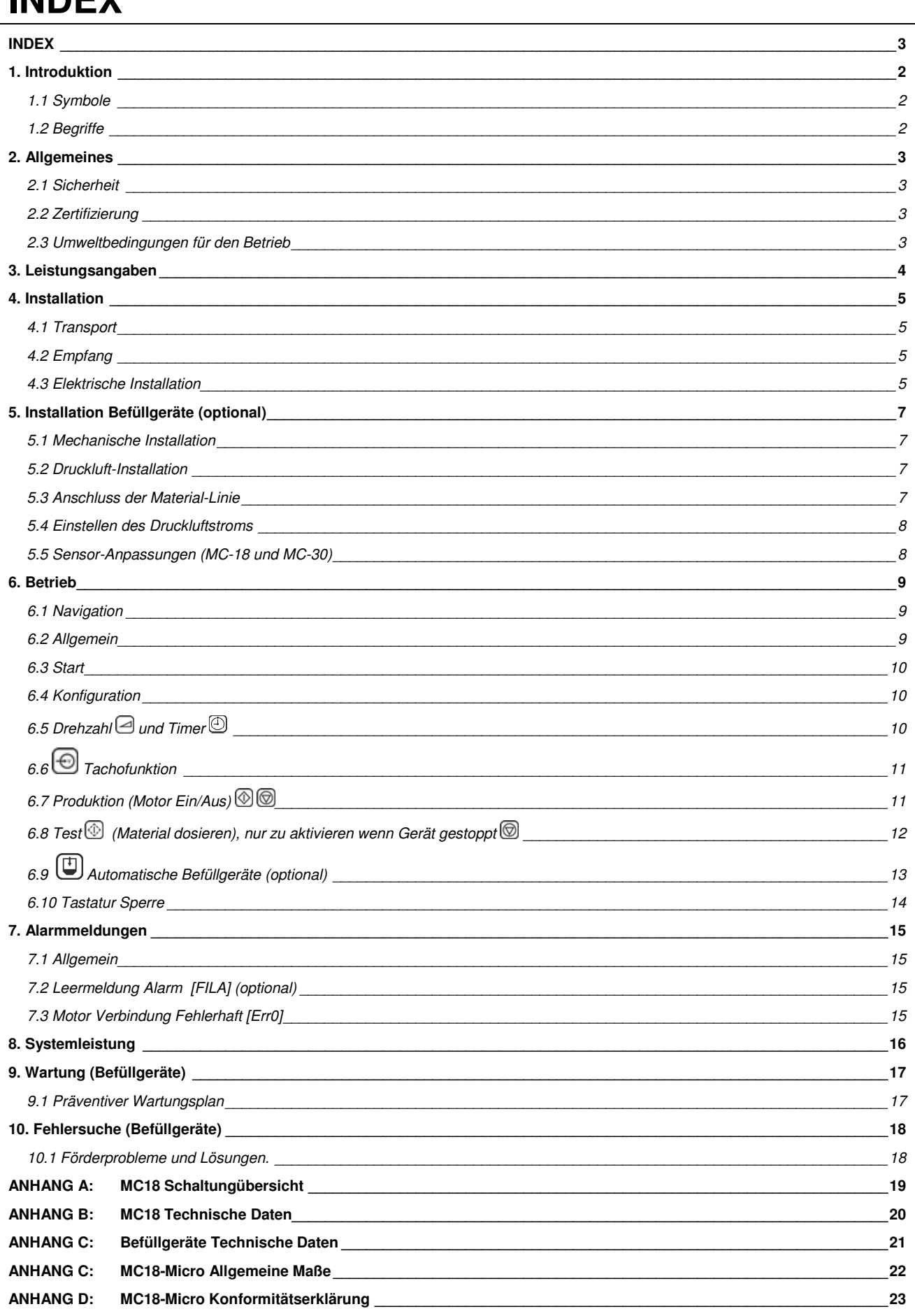

# **1. Introduktion**

Wir danken Ihnen für den Erwerb eines Movacolor-Dosiergerätes. Dieses Handbuch ist bestimmt für die Benutzer und **qualifizierten Techniker,** die sich mit dem Dosieren trockener Additive beschäftigen, um die sachgerechte Verwendung des Movacolor-Dosiergerätes zu gewährleisten. WICHTIG: DIESES HANDBUCH IST VOR INBETRIEBNAHME DES DOSIERGERÄTES ZU LESEN. BEWAHREN SIE DAS HANDBUCH AN EINER STELLE AUF, DIE DEM BEDIENUNGSPERSONAL STETS ZUGÄNGLICH IST.

### **1.1 Symbole**

Wichtiger Hinweis

Achtung: Sicherheitsvorschriften für Bediener

### **1.2 Begriffe**

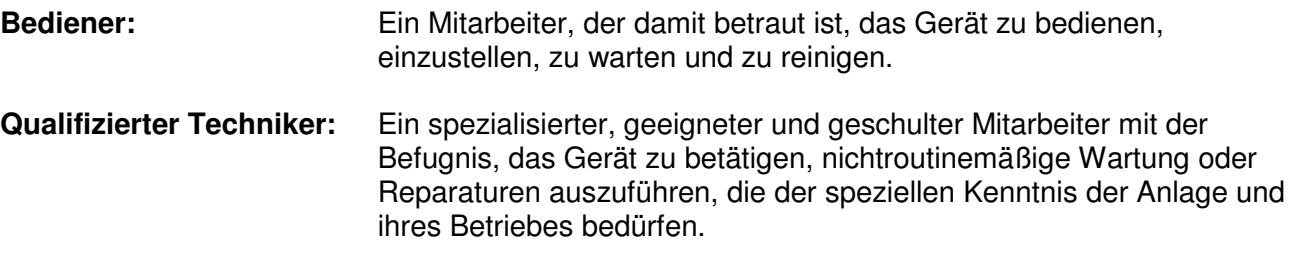

# **2. Allgemeines**

# **2.1 Sicherheit**

 Das Gerät wurde ausschließlich zum Dosieren trockener Additive entwickelt und darf nur für diesen Zweck verwendet werden. Jede sonstige Verwendung, die nicht den Anweisungen entspricht, ist unzulässig und befreit infolge dessen den Hersteller von jeglicher Verantwortung in Bezug auf Personen- und/oder Sachschaden.

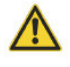

 Ehe das Gerät erstmals eingeschaltet wird, müssen Sie sich davon überzeugen, dass die Stromversorgung zwischen 80 und 260 Volt Wechselstrom beträgt.

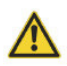

 Vor jeder Wartung ist die Movacolor-Steuerung stets auszuschalten, und der Netzstecker muss grundsätzlich herausgezogen sein.

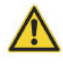

 Überzeugen Sie sich, dass alle Teile am Extruder oder an der Spritzgussmaschine sicher befestigt sind.

 Nach dem Abschalten sind im Steuerung bis zu 2 Minuten lang noch gefährliche Stromspannungen vorhanden.

### **2.2 Zertifizierung**

Das Movacolor-Dosiergerät wurde konform den folgenden europäischen Vorschriften entworfen und hergestellt:

- CE-Standards für Maschinen (Gesundheit, Sicherheit, Umwelt)
- EMC (Elektromagnetische Kompatibilität)
- VEM (Sicherheit elektrisches Material)
- 98/37/EC, Anhang (Siehe Übereinstimmungserklärung, Anhang D)

#### **2.3 Umweltbedingungen für den Betrieb**

- Das Gerät muss gegen Witterungseinflüsse geschützt sein
- Betriebstemperatur -20 bis zu +70°C
- Isolationsklasse: IP-50

# **3. Leistungsangaben**

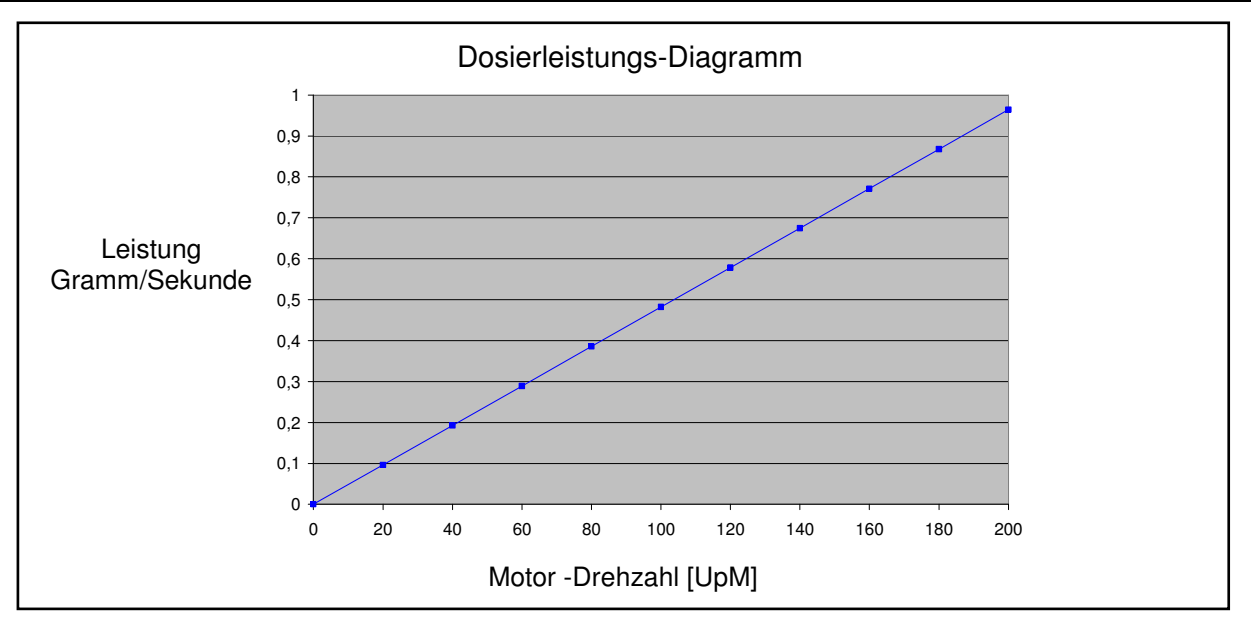

- Hinweis \* gemessen mit normalem Granulat-Masterbatch 0.72 kg/dm<sup>3</sup>. (ø2x3mm)
- Hinweis \*\* gemessen mit frei fließendem Pulver 0,65 kg/dm<sup>3</sup>.

Hinweis \*\*\* nur lieferbar mit Schrittmotor mit großem Drehmoment (4,5 Amp)

Die jeweilige Kapazität der Dosiervorrichtung hängt ab von:

- dem Volumengewicht des Materials (Schüttdichte)
- dem spezifischen Gewicht des Materials (spezifische Dichte)
- der Granulatform des Materials
- der Korngröße
- der Oberflächenstruktur des Materials

Granulate können von normaler Größe oder Mikrogröße sein. Das Granulat und Pulver muss frei fließen können und darf nicht elektrostatisch aufgeladen oder klebrig sein. Zum Bestimmen der Materialsorte im einzelnen Fall legen Sie die nachfolgende Beschreibung

zugrunde.

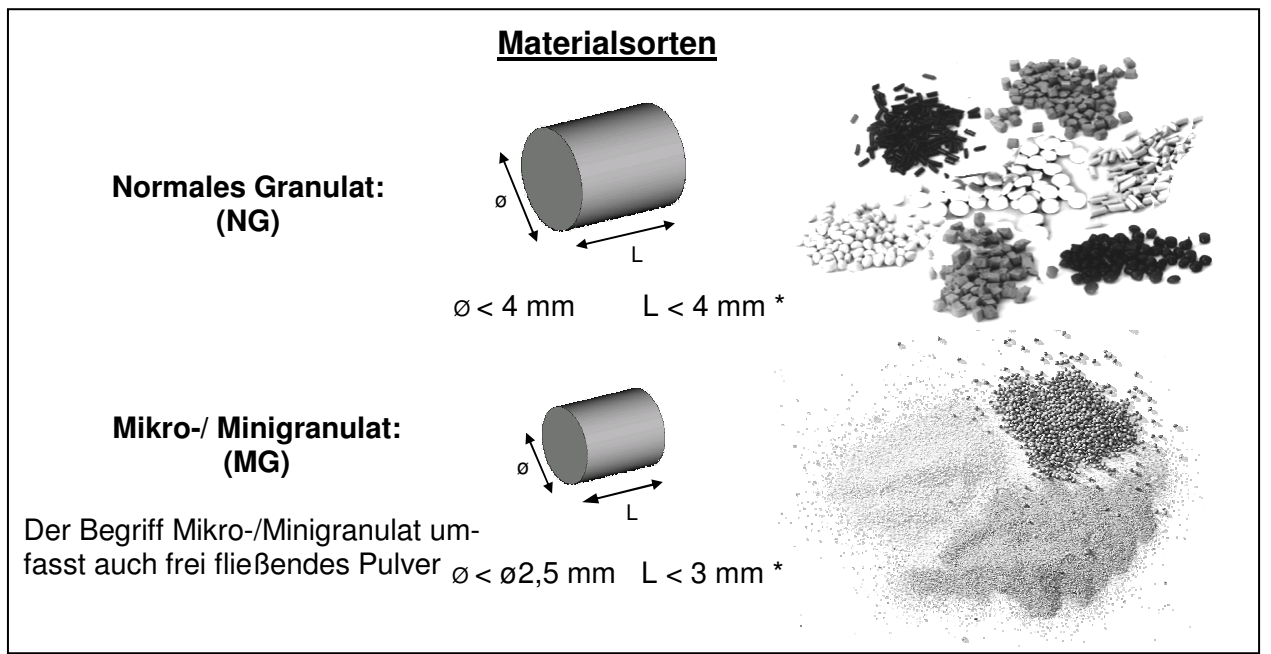

# **4. Installation**

### **4.1 Transport**

Zum Schutz des Movacolor-Geräts gegen Transportschäden ist das Gerät in einem mit Polyurethanschaum ausgefüllten Karton verpackt. Die Lieferung erfolgt ab Werk in Sneek in den Niederlanden. Der Käufer trägt das Risiko des Transports. Movacolor haftet nicht für Schäden während des Transports.

# **4.2 Empfang**

Prüfen Sie das Gerät beim Empfang gründlich. Reklamationen sind innerhalb von 8 Tagen nach Erhalt der Waren dem örtlichen Vertreter oder Movacolor mitzuteilen.

#### **4.3 Elektrische Installation**

Die Steuerung der MC-18 ist standardmäßig mit 3 Anschlüssen ausgerüstet:

- Netzanschlusskabel Bevor das Gerät zum ersten Mal eingeschaltet wird, überzeugen Sie sich, dass der zugeführte Netzstrom zwischen 80 und 260 V Wechselstrom beträgt.
- Eingangskabel
- **Motorkabel**

Optionen:

- Sensor, komplett mit Kabel
- Warnblinklicht, komplett mit Kabel
- Magnetventil mit Kabel (für automatisches Befüllgerät)

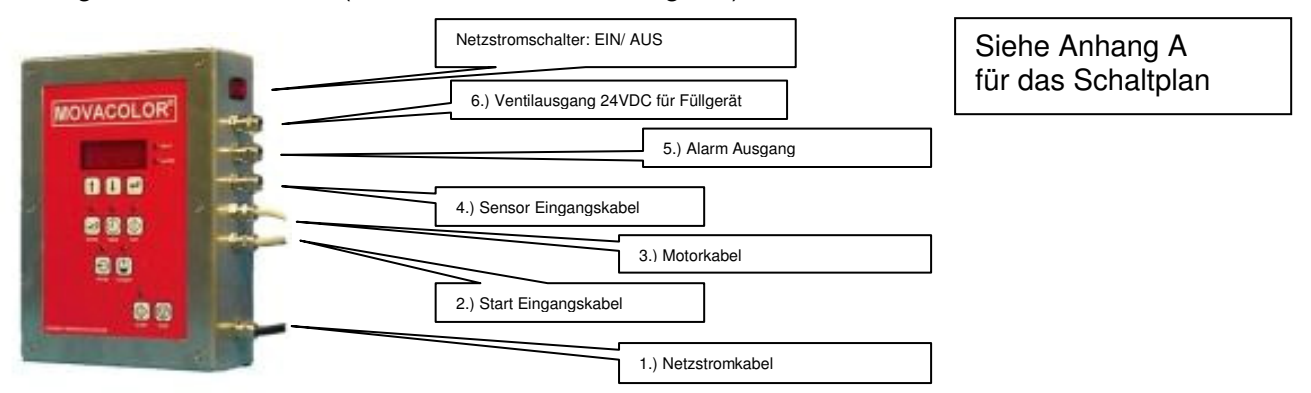

#### **Eingabe-(Start)-Signal**

Die MC-18 braucht zum Betrieb ein Eingabesignal von der Fertigungsmaschine. Drei verschiedene Eingabesignale können zur Steuerung der MC-18 verwendet werden.

#### **1.) Ein potentialfreier Relais-Kontakt.**

Verwendung des weißen und braunen Drahtes für den potentialfreien Kontakt.

#### **2.) Ein Relaissignal 24 Volt Gleichstrom\*.**

Im Falle eines Relaissignals unter Strom verbinden Sie den weißen Draht mit +24 V Gleichstrom und den gelben Draht mit dem 0 V Anschluss.

 \* Hinweis Anschlüsse Garantiert OFF: Garantiert ON: 18-30V Gleichstrom

#### **3.) Ein Tachosignal bis zu 30 Volt Gleichstrom.**

Das wird verwendet, wenn die MC-18 an einen Extruder angeschlossen werden muss, der einen Tachogenerator hat, der eine Spannung linear zur Extrudergeschwindigkeit erzeugt. Wenn Sie ein Tachogeneratorsignal verwenden, machen Sie eine Verbindung zwischen dem weißen und braunen Draht. Dies funktioniert als Start-Signal. verbinden den grünen mit + V Gleichstrom und den gelben mit der –Seite des Generators. Die Höchstspannung, die der MC-18 zugeführt werden darf, ist 30 V Gleichstrom. Die Tachospannung muss auf 30 V Gleichstrom reduziert werden, falls der Tachogenerator eine höhere Ausgangsspannung als 30 V Gleichstrom an der maximalen Extruder-Ausgangskapazität hat. Siehe nachfolgendes Schema. Siehe nachfolgendes Schema.

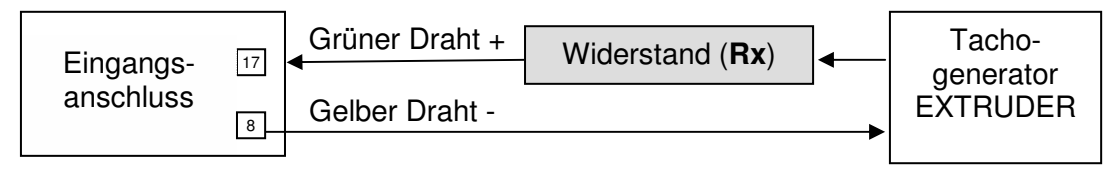

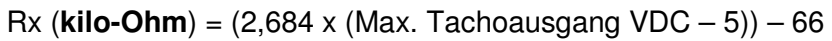

Falls der Extruder stehenbleibt, wenn er an das Messgerät angeschlossen wird, wird ein isolatierter Signalwandler benötigt. Weitere Information erfragen Sie bei Ihrem Vertreter oder bei Movacolor.

# **5. Installation Befüllgeräte (optional)**

### **5.1 Mechanische Installation**

Der Trichterladerdeckel passt genau auf den Trichter des Dosiergeräts. Zum Befestigen des METrichterdeckels werden die Schnelltrennklammern auf dem Dosiertrichter verwendet.

Wenn der ME-Trichterlader nachträglich statt zusammen mit einer Dosiereinheit geliefert wurde, muss die Stütze am Rahmen der MC-Waage befestigt werden.

### **5.2 Druckluft-Installation**

Zum Befördern des Materials verwendet der ME-Lader Druckluft. Der Einlass für Ihre Druckluftzufuhr befindet sich am Magnetventil. Das Schema des Luftanschlusses befindet sich auf dem Ventil.

1. Schließen Sie die Druckluft an den ø8x6-Druckluftanschluss am Magnetventil an. Die Druckluft muss aus maximal 4-8 Bar sauberer, trockener (schmierölfreier) Luft bestehen.

2 . Stellen Sie die Verbindungen vom Schaltmagneten und dem Saugrohr mit der vorgesehenen Rohrleitung her. Für diese Verbindungen sind Schnelltrennanschlüsse vorgesehen. Die Rohrleitung sollte zur maximalen Funktion der Anlage auf Länge zugeschnitten werden. Machen Sie gerade Schnitte, um ein glattes Rohrende zu bekommen. Vergewissern Sie sich, dass die Verbindung einwandfrei ist.

# VORSICHT:

Um die gefahrlose Funktion der Rohrleitung zu gewährleisten, ist diese fern von heißen oder beweglichen Flächen zu halten und sollte dem Personal nicht im Wege stehen.

### **5.3 Anschluss der Material-Linie**

Der flexible Schlauch muss über dem Einlassrohr des ME-Trichterdeckels und des Saugrohrs befestigt werden.

Sichern Sie den Schlauch mit einer Schlauchklemme.

Verkürzen Sie flexible Schläuche auf die kürzest mögliche Länge, um die Verschwendung von Druckluft zu vermeiden.

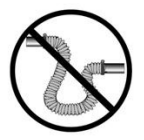

 WICHTIG: Die Materialstrecke sollte möglichst gerade verlaufen. Vermeiden Sie Schleifen und S-Kurven in flexiblen Schläuchen. Das kann die Förderleistung beeinträchtigen.

### **5.4 Einstellen des Druckluftstroms**

#### **Einstellen des Druckluftstroms**

Die Verwendung eines Durchflussreglers für die Druckluft ist zu empfehlen (nicht einbegriffen)**.**  Der Luftstrom bestimmt, wieviel Material befördert wird und wie schnell das Dosiergerät bei jedem Ladevorgang wieder mit Material aufgefüllt wird.

Am besten regeln Sie die Lufteinstellung auf dem möglichst niedrigen Pegel, um Druckluftenergie zu sparen. Parameter, wie Abstand, Materialführungsbogen, die Durchflusskennlinien des Materials und vertikale Anstiege im flexiblen Schlauch spielen alle eine Rolle beim Ermitteln der richtigen Einstellung. Letztlich erweisen sich Versuche und Fehleinstellungen bei verschiedenen Ladefolgen als gutes Hilfsmittel zum Bestimmen des richtigen Luftniveaus. Zu niedrige Einstellung kann dazu führen, dass das Material nicht ausreichend befördert wird, um den Anforderungen von Fall zu Fall zu genügen. Zuviel Luft bedeutet Energieverschwendung und führt zum frühzeitigen Verstopfen des Filters auf dem Deckel beim Versuch, das Zuviel an Luft loszuwerden.

#### **5.5 Sensor-Anpassungen (MC-18 und MC-30)**

#### **Sensor**

Je nach verwendetem Material müssen Sie eventuell die Empfindlichkeit des mit dem Trichterlader gelieferten Sensors anpassen. Auf der Rückseite des Sensors ist eine kleine Schraube, die zum Anpassen seiner Empfindlichkeit verwendet werden kann. Zum Anpassen füllen Sie den Trichter mit Material, bis der Sensor eben bedeckt ist, und dann drehen Sie die Schraube, bis das Licht des Sensors aufleuchtet.

Da der Sensor in direktem Kontakt mit dem Material steht, sei empfohlen, den Sensor anfangs auf Empfindlichkeit einzustellen und danach erneut einzustellen, nachdem er mit dem typischen Feinmaterial beschichtet ist, wie beim Befördern von Kunststoff üblich.

 $\pmb{\times}$ 

#### **Einstellen des kapazitiven Sensors**

-LED AN wenn der Sensor Material feststellt.

-LED AUS wenn der Sensor kein Material feststellt.

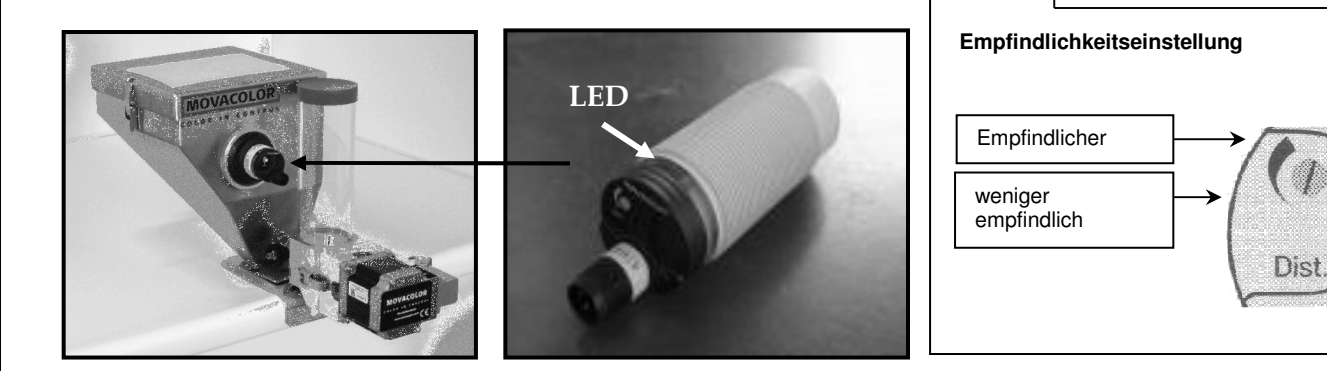

# **6. Betrieb**

# **6.1 Navigation**

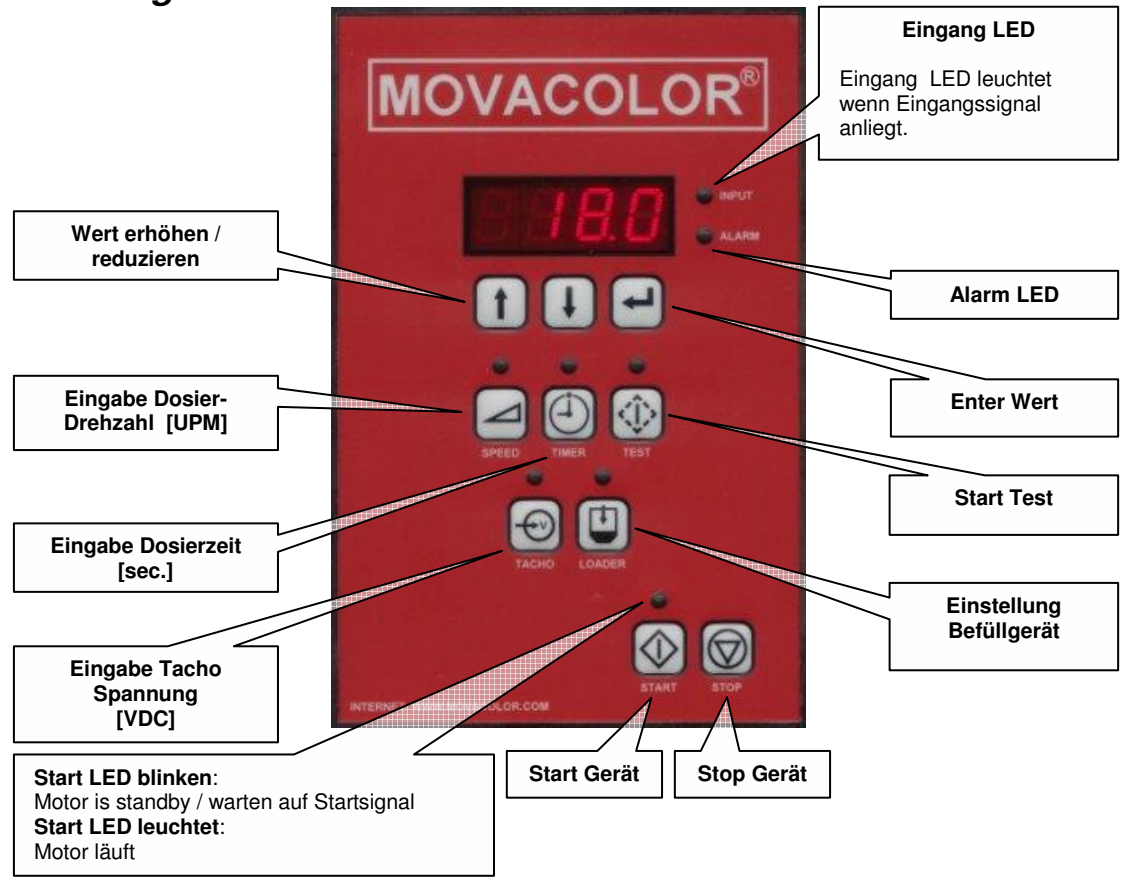

# **6.2 Allgemein**

- Motor anschließen vor dem Einschalten der Steuerung
- Alle Änderungen  $\mathbb{U} \oplus \mathbb{m}$ üssen mit der ENTER-Taste  $\bigoplus$  bestätigt werden.
- Ein blinkender Wert bedeutet, dass der geänderte Wert nicht bestätigt wurde.
- Um den geänderten Wert zu löschen, drücke wieder die spezifische Funktionstaste  $(\bigcirc$  oder  $\circledcirc$ ).
- Die meisten Funktionen haben zugewiesenen Tasten und LED auf der Steuerung. Ist eine Funktion aktiviert, leuchtet die LED der Taste/Funktion.
- Alle Funktionen außer der Test  $\circledR$  Funktion können nach Start des Gerätes aktiviert werden, (abhängig von der gewählten Konfiguration.)
- Nur eine der folgenden Funktionen $\textcircled{.} \textcircled{.}$  kann gleichzeitig aktiviert werden. Das bedeutet, keine andere Funktion kann aktiviert werden bevor nicht die aktive Funktion beendet wurde.

#### **Das Gerät kann unterschiedlich konfiguriert warden. Siehe § 6.4**

# **6.3 Start**

Die MC-18 Software-Version wird kurz angezeigt nach dem Einschalten des Gerätes, gefolgt vom gewählten Motortyp Lo=Low Torque und HI=High Torque Motor. Danach folgt Anzeige des Konfigurationsmodus (CON).

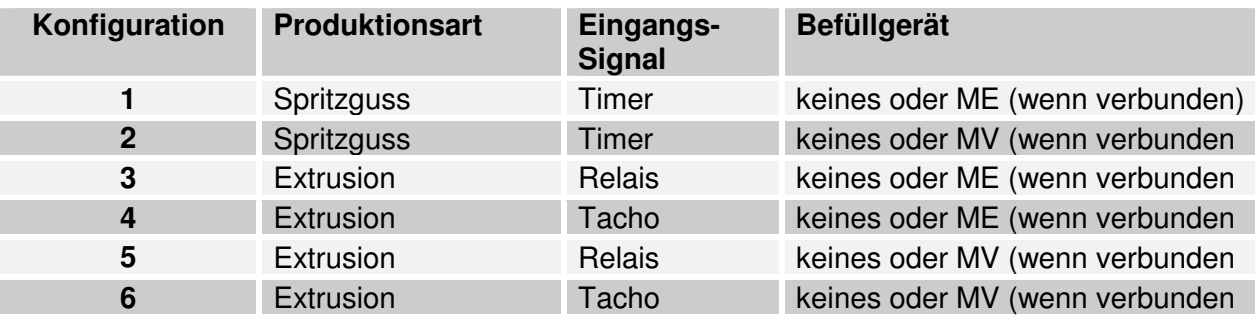

Wenn das MC-18 eingestellt ist auf Konfiguration 3 to 6, ist die Timer Taste © deaktiviert. Wenn eine deaktivierte Taste gedrückt wird, ertönt ein Beep-Signal. Zum Wechseln der Konfiguration bitte im Anwender- Handbuch nachlesen.

### **6.4 Konfiguration**

#### **Für den Zugang zur Konfiguration,**  halte Drehzahl *e* **und Enter** *e* **gedrückt während der Hauptschalter eingeschaltet wird.**

Die Konfigurations-Ziffer wird angezeigt, drücke  $\Box$  $\Box$  zum Umschalten zwischen den möglichen Konfigurationen und drücke  $\bigoplus$  zur Bestätigung. Die Software Version wird angezeigt.

<sup>①</sup> Timer

Timer Modus wird angewandt für Spritzguß mit einem Relais-Eingangssignal. Wird der Relaiskontakt geschlossen, startet die Dosierung für die Dauer der eingestellten Zeit (Sek.).

#### Relais

Ein Relais-Signal kann verwendet werden bei Anwendung des Extruder-Modus. Mit dem Relais-Eingang beginnt das Gerät zu dosieren, sobald der Relaiskontakt geschlossen ist und beendet die Dosierung, wenn das Relais unterbrochen wurde.

### **6.5 Drehzahl aund Timer <sup>®</sup>**

Drehzahl und **Dosierzeit** können verändert werden **( Zeit nur im Spritzguß-Modus)**

**Drehzahl**  $\Theta$  = Umdrehung des Dosiersystems in UPM, (0,1 bis 200 UPM). **Timer**  $\mathbb{D}$  = Zeitdauer während das Dosiersystem arbeiten wird nach Startauslösung am Eingangskabel ( 0,1 to 999,9 sec).

Aktiviert durch Drücken von  $\trianglelefteq$  oder  $\textcircled{1}$ , eingeben der gewünschten Drehzahl oder Zeit mit  $\textcircled{1}$   $\textcircled{1}$ , drücken von  $\Theta$  zur Bestätigung.

# **6.6 Tachofunktion**

Die Tachofunktion steht nur im Extrudermodus zur Verfügung in Konfigurationmodus 4 & 6. Diese Funktion kann beim Extrudieren verwendet werden, wenn es notwendig ist, dass die Dosierleistung automatisch an die Extrudergeschwindigkeit angepasst wird. Im Tachomodus ist eine Eingangsspannung an die Dosiereinstellung gekoppelt. Bei einer Änderung der Extrudergeschwindigkeit ändern sich die Tachoeingangsspannung und die Geschwindigkeit des Dosiergerätes entsprechend.

Eine lineare Wechselbeziehung zwischen Extrudergeschwindigkeit (Tacho-Eingangssignal) und der benötigten Dosiergeschwindigkeit wird angenommen. Siehe Diagramm.

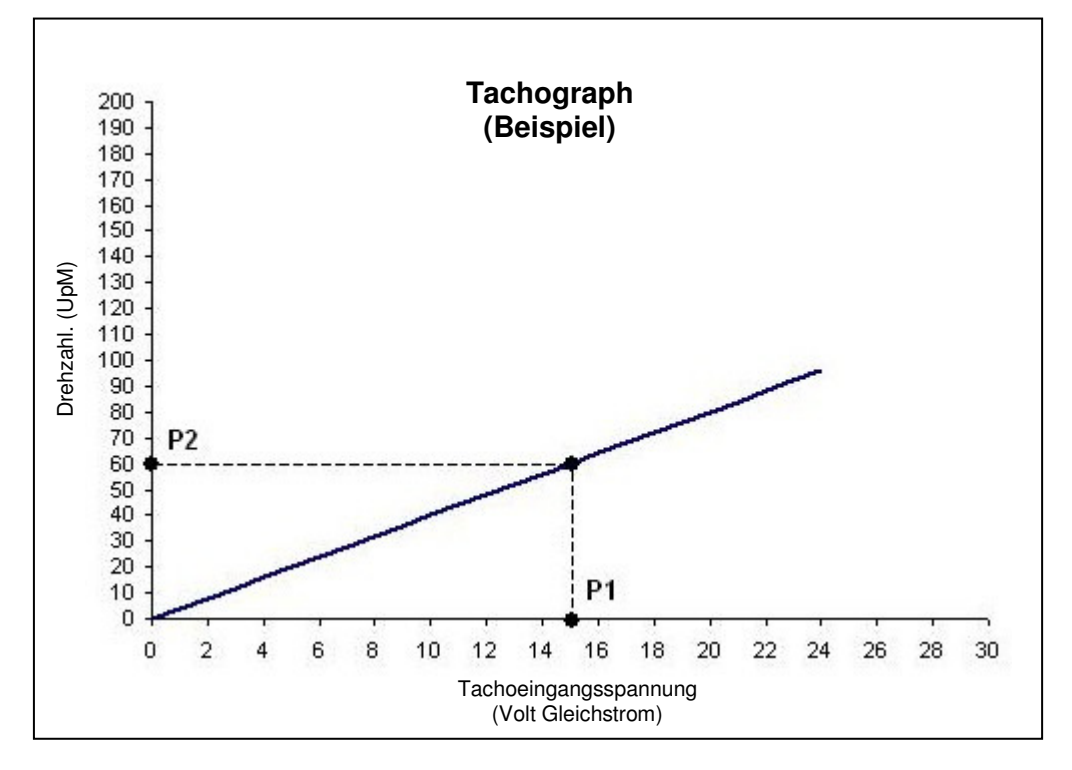

Drücke **ver** um Tachofunktion zu aktivieren.Das Display zeigt die anliegende Spannung des Tacho-Eingangssignales vom Extruder. Wenn  $\Box$  gedrückt wird, wird die anliegende Spannung (P1 in der Grafik) zugeordnet zu der Drehzahl des MC 18 (P2 in der Grafik).

Während der Produktion kann die Drehzahl (P2) verändert werden. Die neue Drehzahl ist verknüpft mit der zuvor gespeicherten Spannung und die Grafik ändert sich entsprechend.

Während der Produktion kann die Spannung (P1) angepasst werden an die aktuelle Tachospannung durch Drücken von  $\bigcirc$  gefolgt von  $\bigcirc$ . Die neue Spannung ist verknüpft mit der zuvor gespeicherten Drehzahl und die Grafik ändert sich entsprechend.

Die maxThe maximum voltage that can be applied to the MC-18 is 30 VDC. See paragraph 6.4 for information about the correct electrical connections of the tacho signal and information about connecting a higher then 30 Volt DC input signal.

### **6.7 Produktion (Motor Ein/Aus)**

Drücke  $\circledR$  zum Produktionsstart. Die Start – LED beginnt zu blinken und wartet auf Eingangssignal. Das Gerät dosiert, wenn die Start LED dauernd leuchtet.

### **6.8 Test** (Material dosieren), nur zu aktivieren wenn Gerät gestoppt **o**

Der TEST-Modus dient zum Kalibrieren des MC 18. Der TEST-Modus steht nur zur Verfügung wenn Motor aus. [O].

#### **Funktion**

Legen Sie die Dosier-Drehzahl selbst fest, durch erstellen einer Leistungskurve.Mit dieser Grafik besteht die Möglichkeit die netsprechende Drehzahl zumgewünschten Ausstoß in Gramm abzulesen. Dies Kalibrierung sollte wegen des unterschiedlichen Fliessverhaltens für jedes Granulat individuell neu erstellt werden.

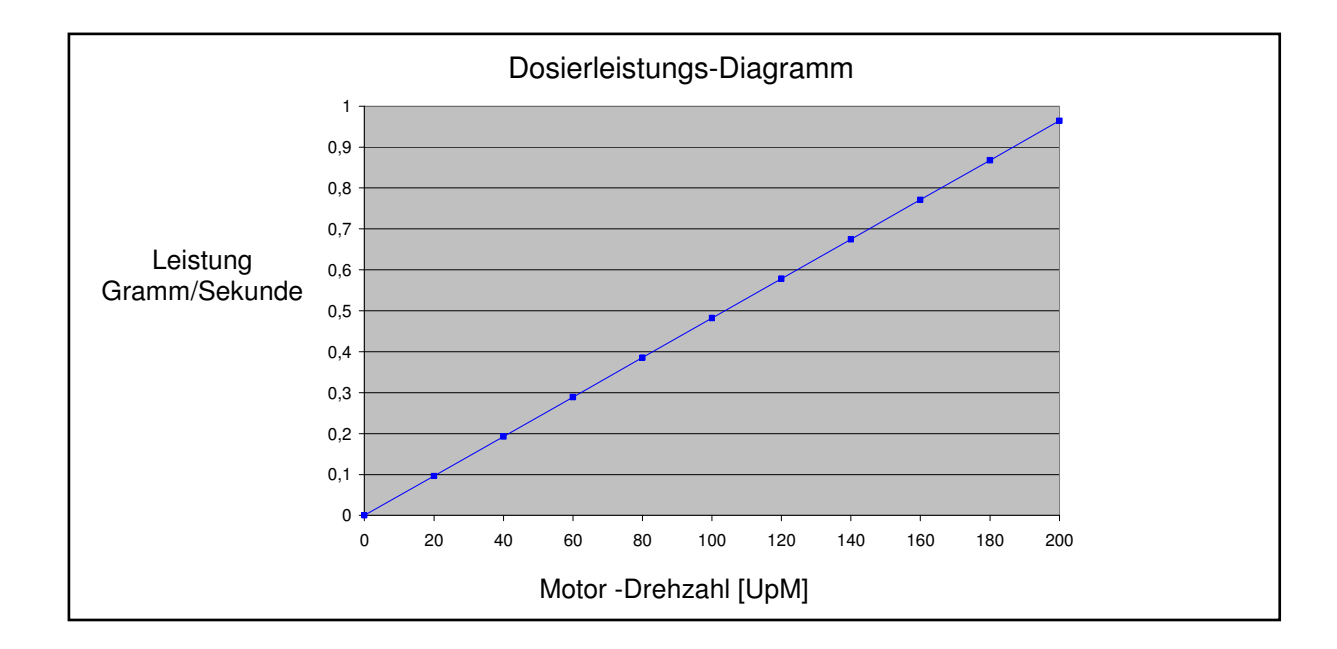

Test –Prozedur zur Festlegung der Dosierleistung:

Installation der Dosierstation horizontal (ausnivellieren).

- → Eingabe Drehzahl (und / oder) Dosierzeit
- $\rightarrow$  Drücke  $\circledcirc$  für Test
- Auswiegen des ausdosierten Granulates
- $\rightarrow$  Anpassen der Drehzahl / Zeit und wiederholen  $\circled{1}$  Test, wenn erforderlich.

#### **Hinweis:**

(Konfiguration 1 & 2 / Spritzguß): Gerät dosiert über vorgewählte Drehzahl  $\Box$  und Zeit  $\textcircled{1}$ . (Konfiguration 3 to 6 / Extrusion): Gerät dosiert für 30 Sekunden mit der vorgwählten Drehzahl

Not Stop.

Der Test kann mit der Stopptaste **abgebrochen werden.** 

# **6.9 Automatische Befüllgeräte (optional)**

#### **Befülleinrichtung Einstellungen**

#### **Allgemein**

 $\circ$  Befülleinrichtung nur aktiv wenn Motor eingeschaltet ist  $\circledcirc$ .

Not Stop.

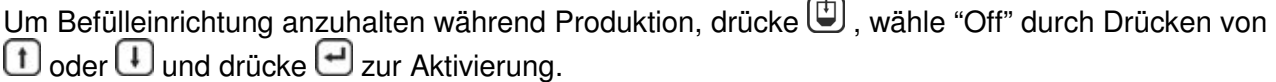

#### **Eingangs-Signal (Leermelder)**

Die Empfindlichkeit des Leermelders muss materialabhängig eingestellt werden. Auf der Rückseite des Leermelders kann mittels einer Schraube die empfindlichkeit justiert werden.Zur Einstellung bitte Behälter mit Granulat füllen und Schraube soweit drehen bis LED leuchtet.

#### **Ausgangs-Signal**

Während der Füllzeit [FILt] wird über einen 24 Volt DC–Ausgang ( Klemme 20 und 21) das Magnetventil angesteuert. (Siehe Appendix A) Die Front-LED für Befüllgerät zeigt den Status des Ventil-Ausgangs.

Bei Leermeldung (Fill Alarm) [FILA] steht ein 24VDC Signal auf Klemme 18 und 19 an um ein optionales Blitzlicht anzusteuern . (Siehe Appendix A).

Die Steuerung gibt ein BEEP-Signal ab und die Alarm LED leuchtet.

**ME Einstellungen Konfiguration 1, 3 und 4 (siehe § 6.3 & 6.4) ME** 

Drücke **D** zur Änderung der ME-Einstellungen, das Display zeigt folgende Information:

On / Off: Drücke  $\mathbf{f}(\mathbf{u})$  um ME aus-oder einzuschalten und drücke  $\mathbf{f}(\mathbf{v})$  zur Bestätigung.

- FILt: Füllzeit [Sek.], während dieser Zeit wird Granulat in den Trichter geblasen. Drücke  $\bigcup \bigcup$  zur Veränderung der Zeit und drücke  $\bigoplus$  zur Bestätigung. Empfohlene Erst-Einstellung: 15 Sek.
- FILA: Füll-Alarm [Sek.], wenn Leermeder ist NICHT bedeckt innerhalb dieser Zeit, dann wird Alarm aktiviert. Drücke  $\mathbf{\oplus Q}$  zur Veränderung der Zeit und drücke  $\mathbf{\oplus}$  zur Bestätigung. Empfohlene Erst-Einstellung: 30 Sek.

# **6.10 Tastatur Sperre**

 $\boxed{1}$  +  $\boxed{+}$  +  $\boxed{=}$  = sperren / entsperren,

Display zeigt : L.ON / L.OFF

# **7. Alarmmeldungen**

### **7.1 Allgemein**

Zur Löschung des Alarms ENTER drücken ...

Bei ALARM (Fill Alarm) [FILA] steht ein 24VDC Signal auf Klemme 18 und 19 an um ein optionales Blitzlicht anzusteuern . (Siehe Appendix A). Die Steuerung gibt ein BEEP-Signal ab und die Alarm LED leuchtet.

### **7.2 Leermeldung Alarm [FILA] (optional)**

Das MC-18 kann automatisch alarmieren bei niedrigem Füllstand.

#### **Alarm Einstellungen bei Verwendung automatischer Befülleinrichtung**. Siehe § 6.9

#### **Alarm Einstellungen bei manuellem Nachfüllen (ohne Befülleinrichtung)**

In Verbindung mit einem Leermelder kann der Nachfüllalarm ausgelöst werden. Ein Füllstandmelder ist hierzu erforderlich.

Einstellungen siehe nachfolgend.

- ME: ME Befülleinrichtung = ON
	- $\begin{array}{rcl} \mathsf{FILt} & = 0.1 \\ \mathsf{FILA} & = 0.2 \end{array}$  $= 0.2$
- MV: MV Befülleinrichtung = ON
	- $FILt = 0.1$  $Et = 0.1$
	- $FILA = 1$
	- $FILn = 0$

Der Füllalarm ist selbstlöschend,wenn Granulat wieder den Melder bedeckt.

Wird ein Alarm durch Drücken der Enter-Tatste **bei abgeschaltet, wiederholt sich der Alarm nach** 60 Sekunden,falls Leermelder nicht inzwischen bedeckt wurde.

### **7.3 Motor Verbindung Fehlerhaft [Err0]**

Err0 : Motor Verbindung fehlerhaft. Sicherstellen der korrekten Motoranschlüße. Prüfen von Stecker und Kabel auf Defekte. Drücke Enter zum Alarm-Abbruch.

Wann das Gerät geliefert ist ohne Dosiereinheit (nur Fördergerät, kein Dosiermotor) [Err0] ist inaktiv. (Jumper 1 (JP1) auf das Hauptplatine ist in "AUS" Position.) Diese Jumper ist positioniert an die Rechterseite von die Hauptplatine. Um [Err0] zu aktivieren muss Jumper 1 zum ON Position geschaltet werden.

# **8. Systemleistung**

Die folgenden Variablen beeinflussen die Systemleistung:

- 1. Materialeigenschaften. Leicht fließendes, nicht klebriges und nicht el.-statisch geladenes Material, das in der Form von kleinen Körnchen oder Pulver kommt, kann sehr genau und regelmäßig dosiert werden.
- 2. Periodisches Reinigen des Dosierzylinders und der Dichtungen ist notwendig für eine korrekte Funktionsweise
- 3. Extreme Vibrationen und Stöße beeinflussen die Leistung erheblich.
- 4. Ein unstabiles Relais-Signal hat negativen Einfluss auf die Wiederholgenauigkeit
- 5. Beim Spritzgussverfahren hängt die Schussgenauigkeit, abgesehen von den bereits erwähnten Variablen, von der Schussdauer ab. Wenn großes und schweres Granulat in sehr kurzer Frist dosiert werden soll, beeinflusst dies die Schussgenauigkeit und die Wiederholbarkeit, weil ein Körnchen einen Unterschied von einigen Prozent im Schussgewicht ausmachen kann.
- 6. Vakuum oder Überdruck im Halsstück, verursacht durch Trockner oder Fördergeräte, können zu Fehldosierungen führen.
- 7. Brückenbildung oder Kaminbildung des Materials im Trichter, wenn Material nicht frei rieselfähig ist.
- 8. Brückenbildung oder Kaminbildung des Materials im Trichter, wenn Material extrem statisch aufgeladen ist.
- 9. Extrem statisch aufgeladenes Material kann den Dosierzylinder kontaminieren.
- 10. Bei Verwendung des wassergekühlten Halsstücks bitte prüfen ob sich um den Dosierzylinder und dem wassergekühlten Rohr Material aufbaut. Auch die Wasserversorgung zum Halsstück prüfen.

# **9. Wartung (Befüllgeräte)**

# **9.1 Präventiver Wartungsplan**

#### **• Täglich**

Förderfilter reinigen.

Wenn Sie mit staubigem Material oder Regenerat arbeiten, kann es notwendig sein, das Filter häufiger zu prüfen und zu reinigen. Das Filter ist bei jedem Materialwechsel zu reinigen.

# **10. Fehlersuche (Befüllgeräte)**

### **10.1 Förderprobleme und Lösungen.**

# ACHTUNG:

#### **Stecker ziehen und Luftzufuhr abbrechen.**

Trennen Sie den Lader grundsätzlich vom Netzstrom und von der Druckluftzufuhr, ehe Sie mit den Wartungsarbeiten beginnen. So kann der Lader nicht starten, während Sie daran arbeiten, und das könnte Verletzungen verursachen.

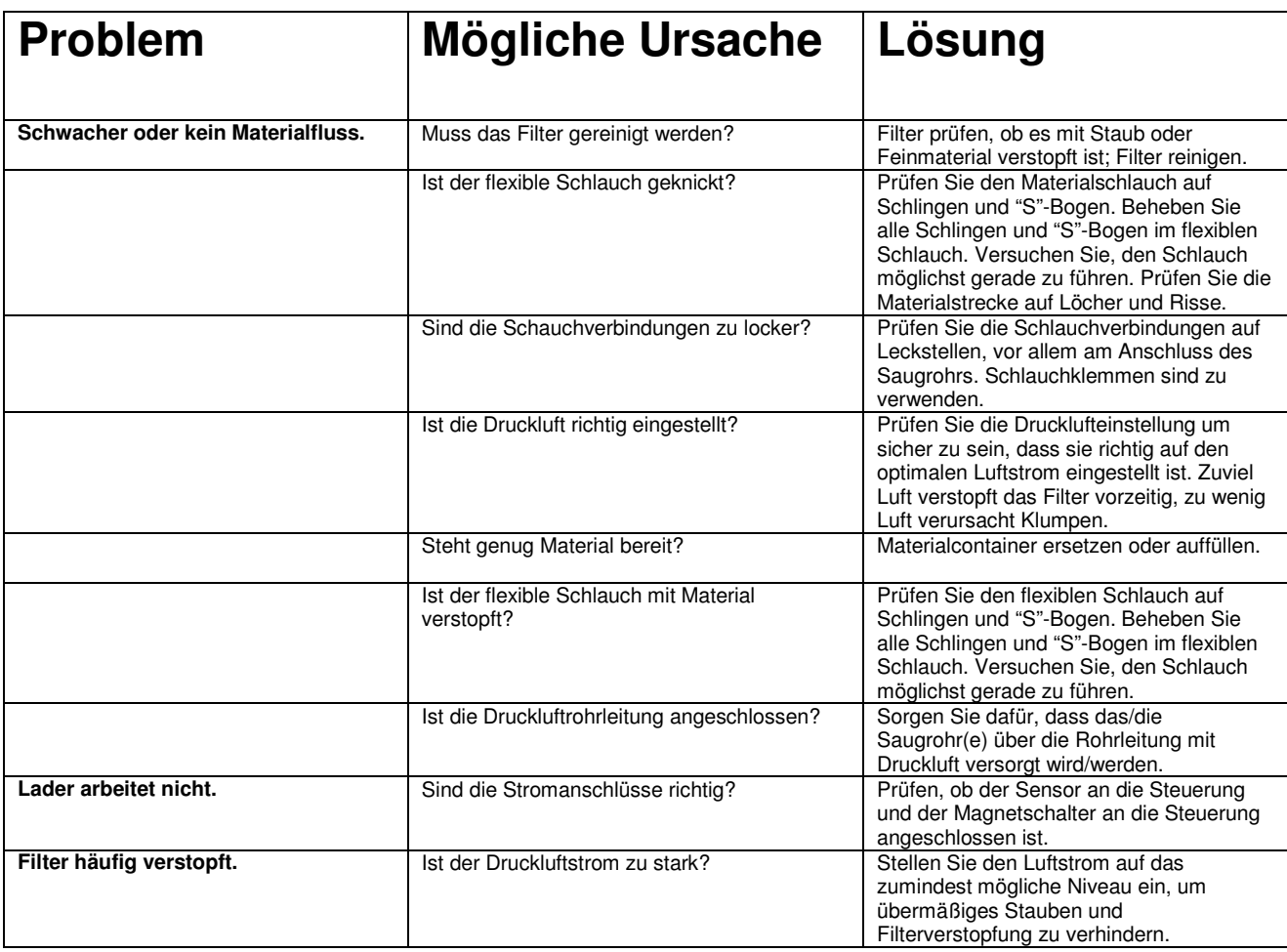

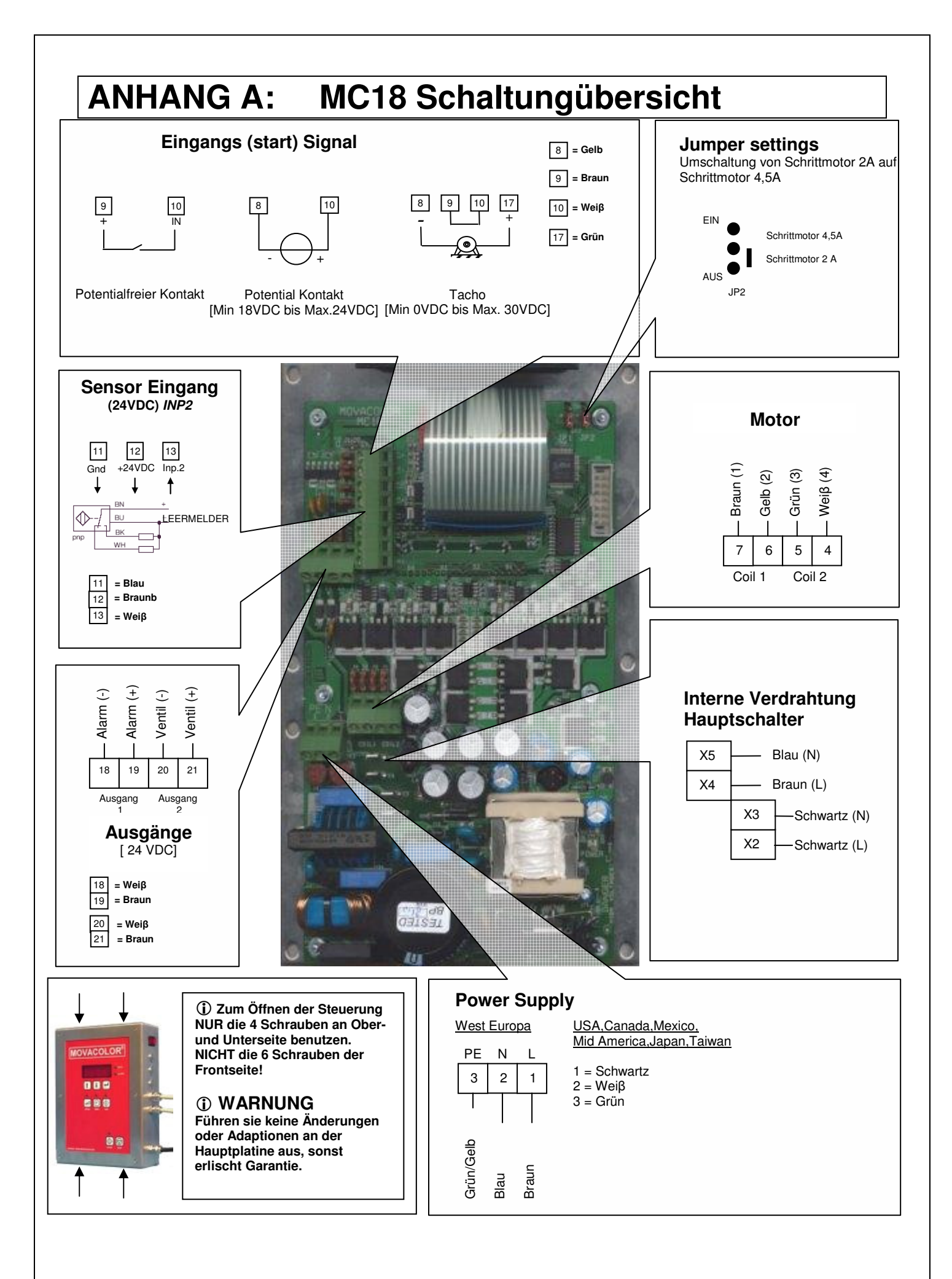

# **ANHANG B: MC18 Technische Daten**

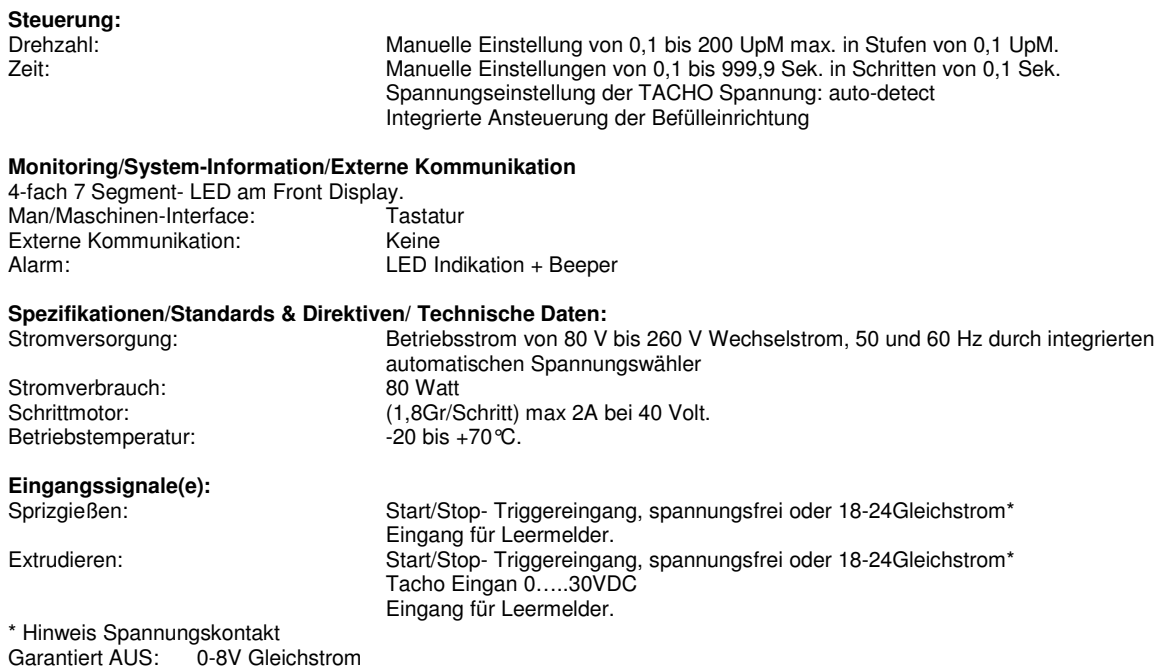

Garantiert EIN: 18-30V Gleichstrom

#### **Ausgang:**

-Schrittmotor max. Ausgang 2A oder 4A(hohe Dosierleistung) bei 40V Gleichstrom -Festkörper 24V Gleichstrom/0.5-A-Ausgang für Ventil Füllgerät -Festkörper 24V Gleichstrom/0.5-A-Ausgang für externe Alarm -Maximale Gesamtausgangsleistung: 12 Watt (Ventilausgang + Alarmausgang)

#### **Standarddirektiven:**

Schutzklasse: IP-50 Gemäß CE-Standards: EN50081-2 (HF Strahlungsindustrie) EN50082-2 (HF Schutzschichtindustrie)

**Sicherheit** 

- Im Falle der Überlastung infolge von Kurzschluss oder eines falschen Anschlusses schaltet sich die Stromversorgung automatisch aus.
- Optoisolierter Starteingang zum Anschluss an die Fertigungsmaschine.

#### **Optionen**

• Externes Alarmblitzlicht.External Alarm Siren.

# **ANHANG C: Befüllgeräte Technische Daten**

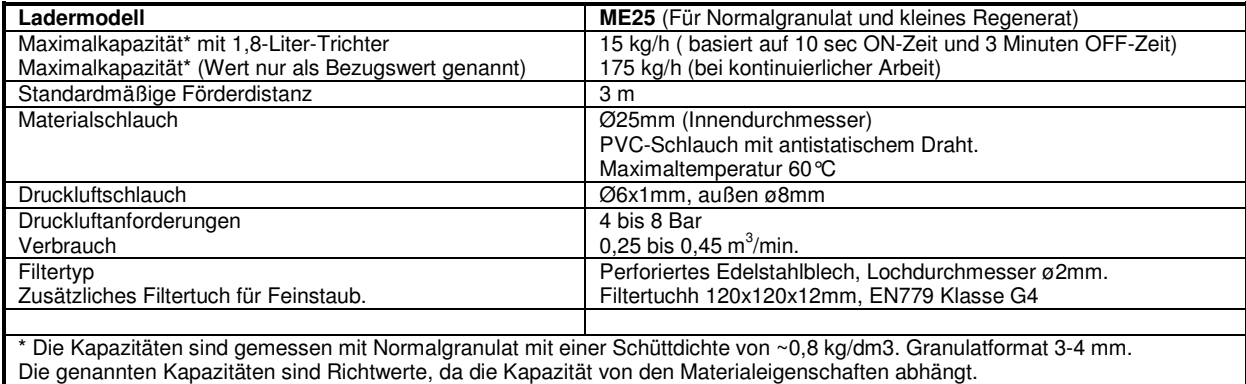

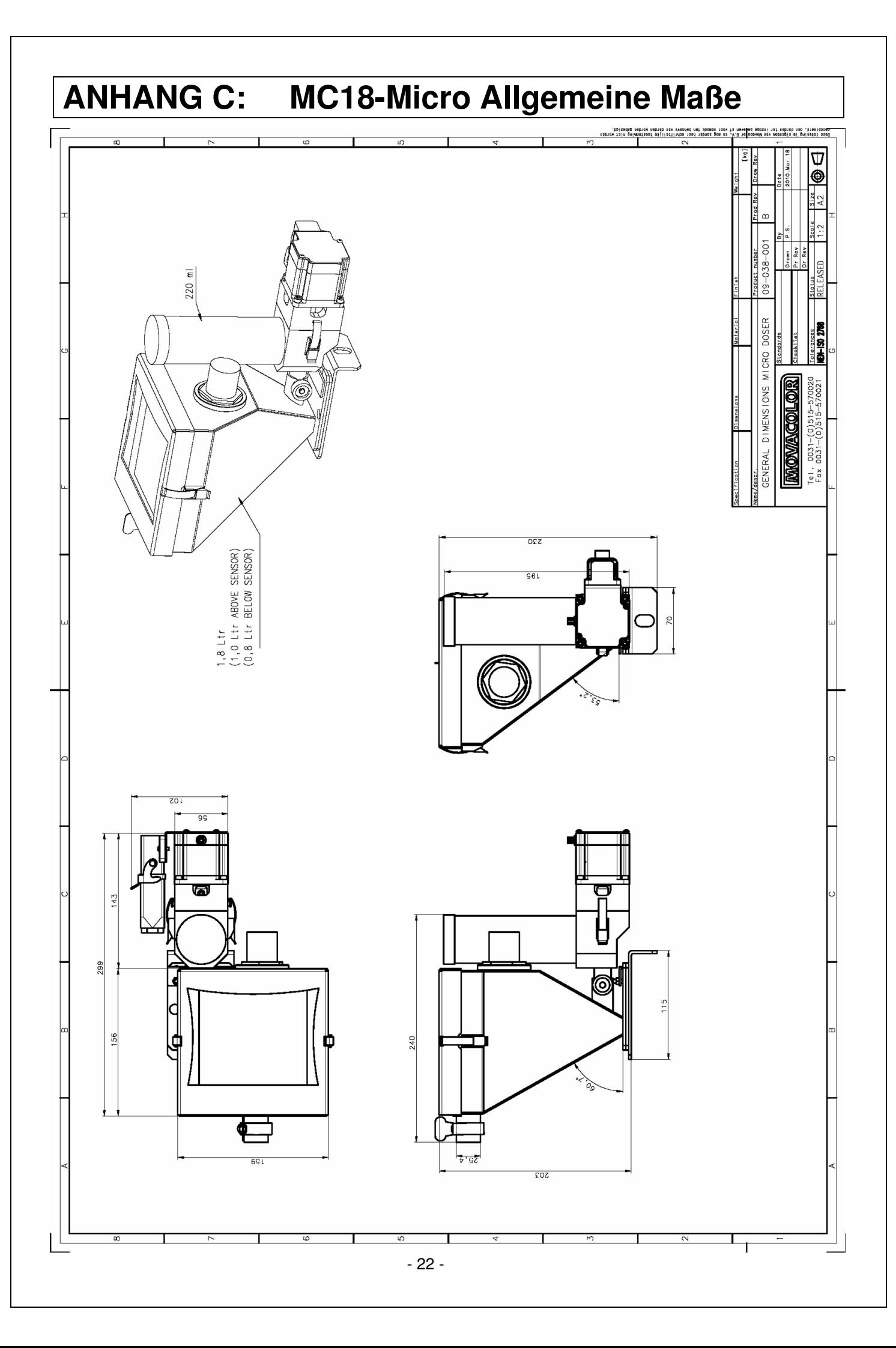

# **ANHANG D: MC18-Micro Konformitätserklärung**

#### **KONFORMITÄTSERKLÄRUNG**

(Gemäß 98/37/EC, Annex 1)

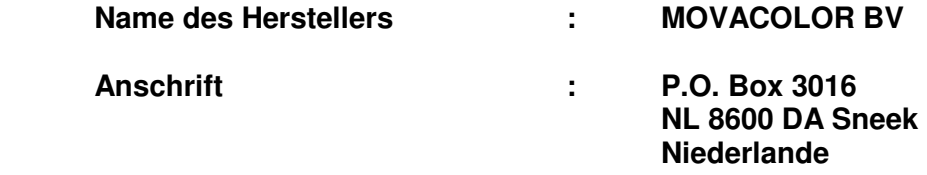

**Erklärt unter unserer alleinigen Verantwortung, dass das Produkt:** 

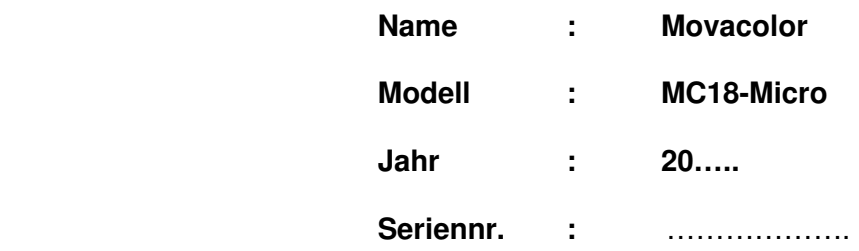

- **übereinstimmt mit der Definition der Maschinenrichtlinie (98/37/EC) und übereinstimmt mit der nationalen Gesetzgebung zur Durchsetzung dieser Richtlinie;**
- **übereinstimmt mit den Anforderungen der:**  Niederspannungsrichtlinie (73/23/EEC) EMC-Richtlinie (89/336/EEC)
- **übereinstimmt mit den folgenden Standards oder sonstigen normativen Dokumenten:**  NEN-EN 292-1/2 Sicherheit von Maschinen, Teil 1 + 2

#### (Unterschrift) **Ort: Sneek, Niederlande**

**Geschäftsführender Direktor Datum:** März 2010